## **Using Scenes**

Chapter 8

Scenes are the building blocks of an Xpression. By using scenes you can use different worlds as you build a story using animations. Let's create a travel Xpression that includes scenes of different places on a journey. We will use the Airport Xpression as the first scene to represent taking off on the journey.

## **Naming Scenes**

When creating scenes it is important to name them so that you know what each represents.

1 Open your AIRPORT Xpression from your STORAGE folder.

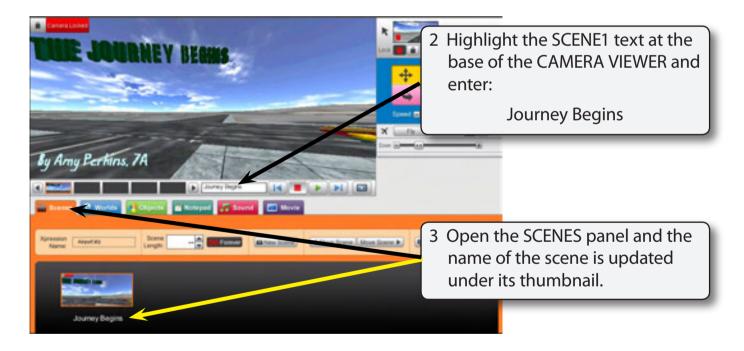

NOTE: i The scene name changes in the SCENE panel when you change the name in the SCENE box.ii You can change the name of a scene whenever you wish to.

## **Creating a New Scene**

#### Starting the Scene

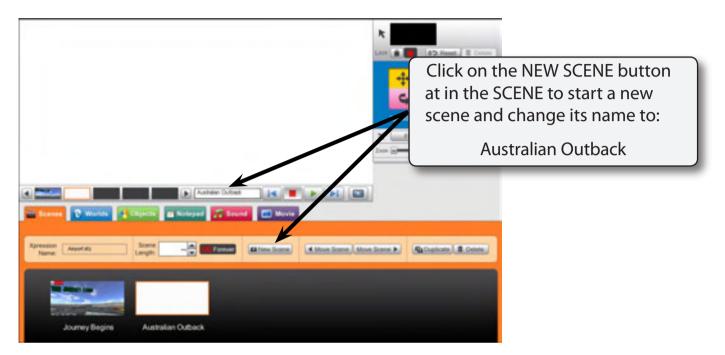

#### Selecting a World

|                    | 1 Open the WORLDS tab and In<br>the LIBRARY section open the<br>COUNTRY category. |
|--------------------|-----------------------------------------------------------------------------------|
| Liney Report Const | Section (Konston) (Konston)                                                       |
| Choose a category  | 2 Select an outback world.                                                        |
|                    |                                                                                   |

8

#### Adding an Object

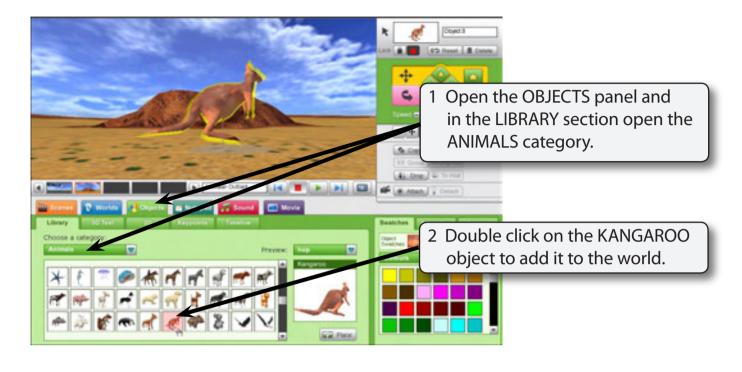

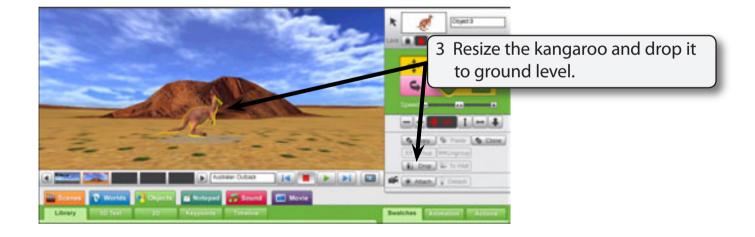

### Animating the Object

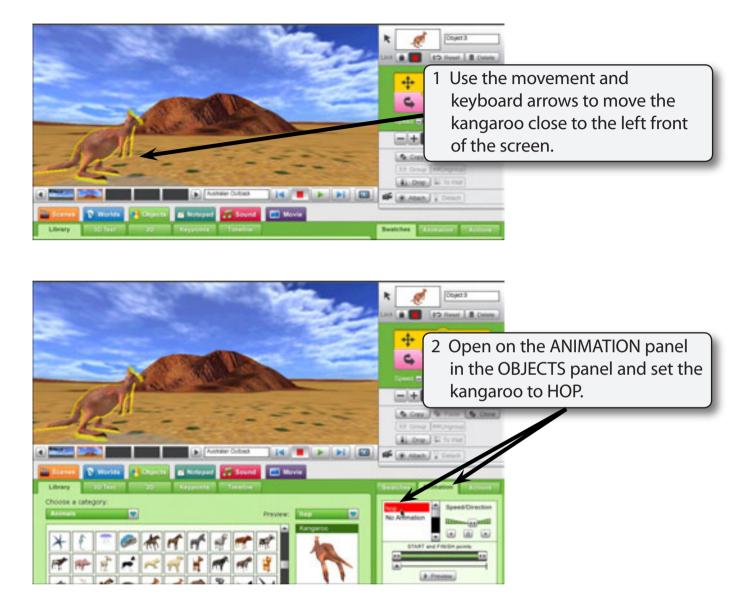

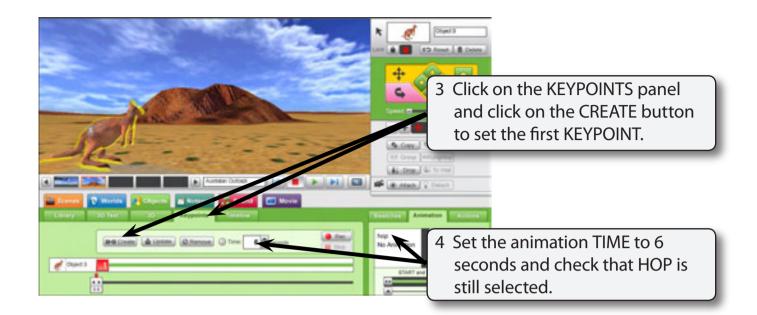

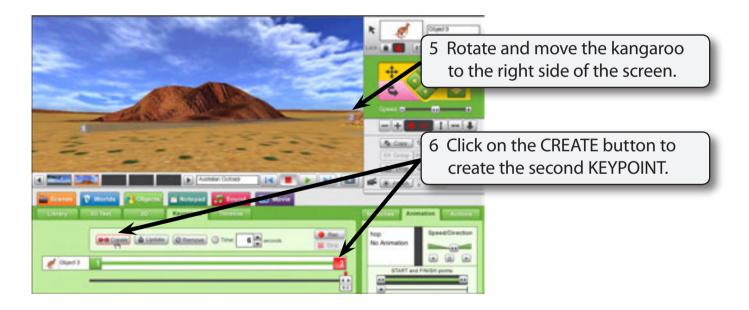

7 PLAY the animation then click on the STOP button.

# NOTE: You can adjust the speed of the hop and its start and finish if you wish.